## **ESET Nod32 Antivirus 3.0.621 CRACKS Jaa... 64 Bit**

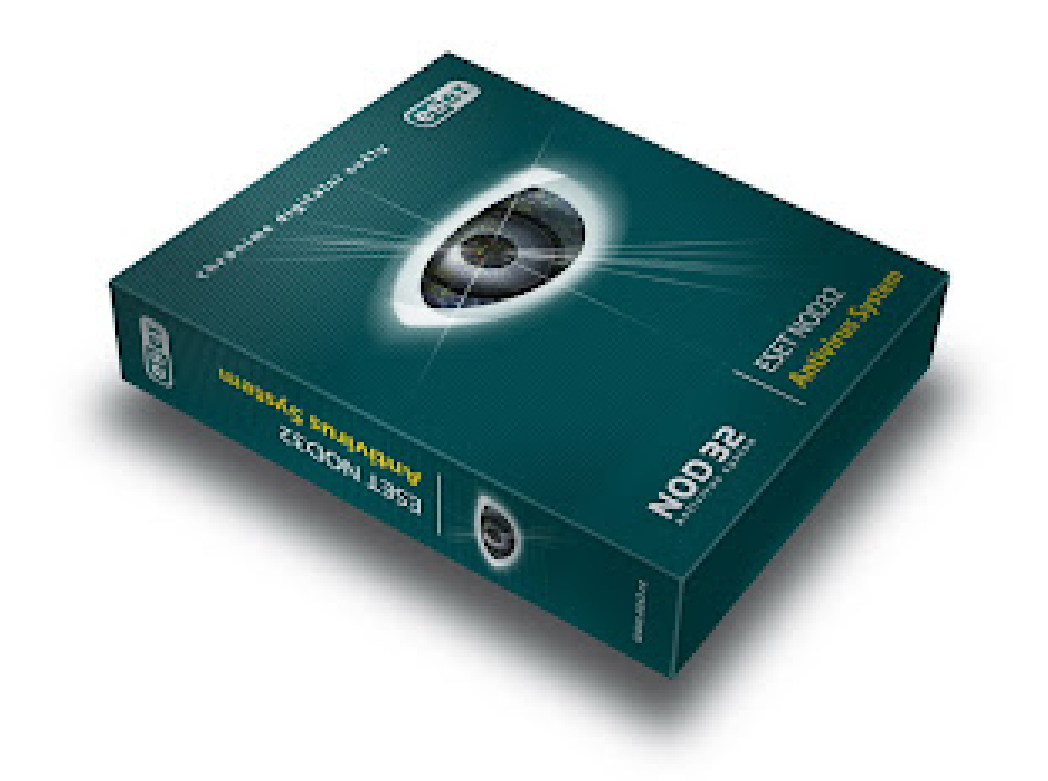

**DOWNLOAD:** <https://byltly.com/2im9rw>

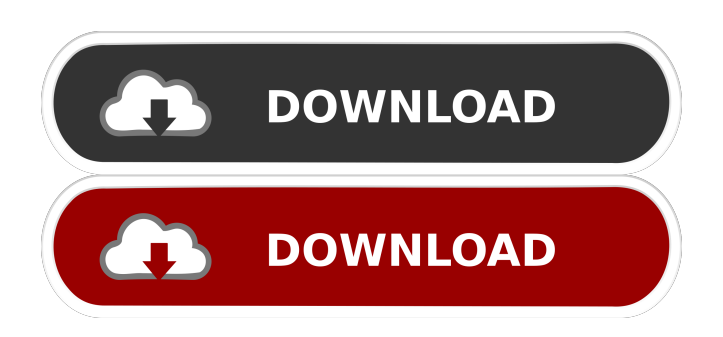

When the computer is turned on again, it will be recommended to re-install ESET NOD32 AntiVirus 32-bit 3.0.621 for Windows with the default settings, which should resolve the problem. You can also try one of the other solutions below to fix

ESET NOD32 AntiVirus 32-bit 3.0.621 for Windows error. Solution 1: Fix It With Windows System Restore Restore the computer to a time when the error did not occur. You will need to prepare your backups of all your important data. Steps: Turn on your PC. Press and hold the F8 key. At the "How to Fix [your issue]:" screen, press R to enter the Recovery Console. When the "Welcome to the Windows Recovery Console" screen appears, click Next. Select the last option, "System Restore." Follow the prompts to choose a date before the error occurred, and then click Next. Select a restore point to roll back your PC to the date when the error did not occur, and then click Next. At the confirmation screen, click Yes. When the computer restarts, choose the option to start with a fresh Windows install, and then click Next. Follow the prompts to choose to re-install all your programs, and then click Next. Click Finish. After your PC restarts, try starting the computer normally, and see if you still experience the error. If you still encounter the error, try the next solution. Solution 2: Fix It With Command Prompt Close the Task Manager. Open the command prompt by pressing the Win+R keys on your keyboard. When the command prompt appears, type cmd and press Enter. At the command prompt, type sfc /scannow and press Enter. Wait for the command prompt window to open, and type Y, and then press Enter. After your computer restarts, try starting the computer normally, and see if you still experience the error. Solution 3: Fix It With Third-Party Repair Software Download the "ESET NOD32 AntiVirus 32-bit 3.0.621 for Windows Repair Tool" from ESET 82157476af

> [Samsung Clone J8 Flash File J8 Mini Firmware MT6580 8.1](http://anabla.yolasite.com/resources/Samsung-Clone-J8-Flash-File-J8-Mini-Firmware-MT6580-81--Rom-.pdf) [A Death In The Gunj Tamil Full Movie Hd Download](http://yldronnigh.yolasite.com/resources/A-Death-In-The-Gunj-Tamil-Full-Movie-Hd-Download.pdf) [download template undangan aqiqah word](http://jectempgrav.yolasite.com/resources/download-template-undangan-aqiqah-word.pdf)